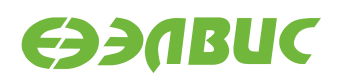

# **ДИСТРИБУТИВ ОС GNU/LINUX НА БАЗЕ BUILDROOT ДЛЯ 1892ВМ14Я. РУКОВОДСТВО СИСТЕМНОГО ПРОГРАММИСТА**

**Версия v2.1-6 31.08.2016**

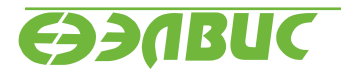

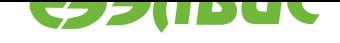

### **ОГЛАВЛЕНИЕ**

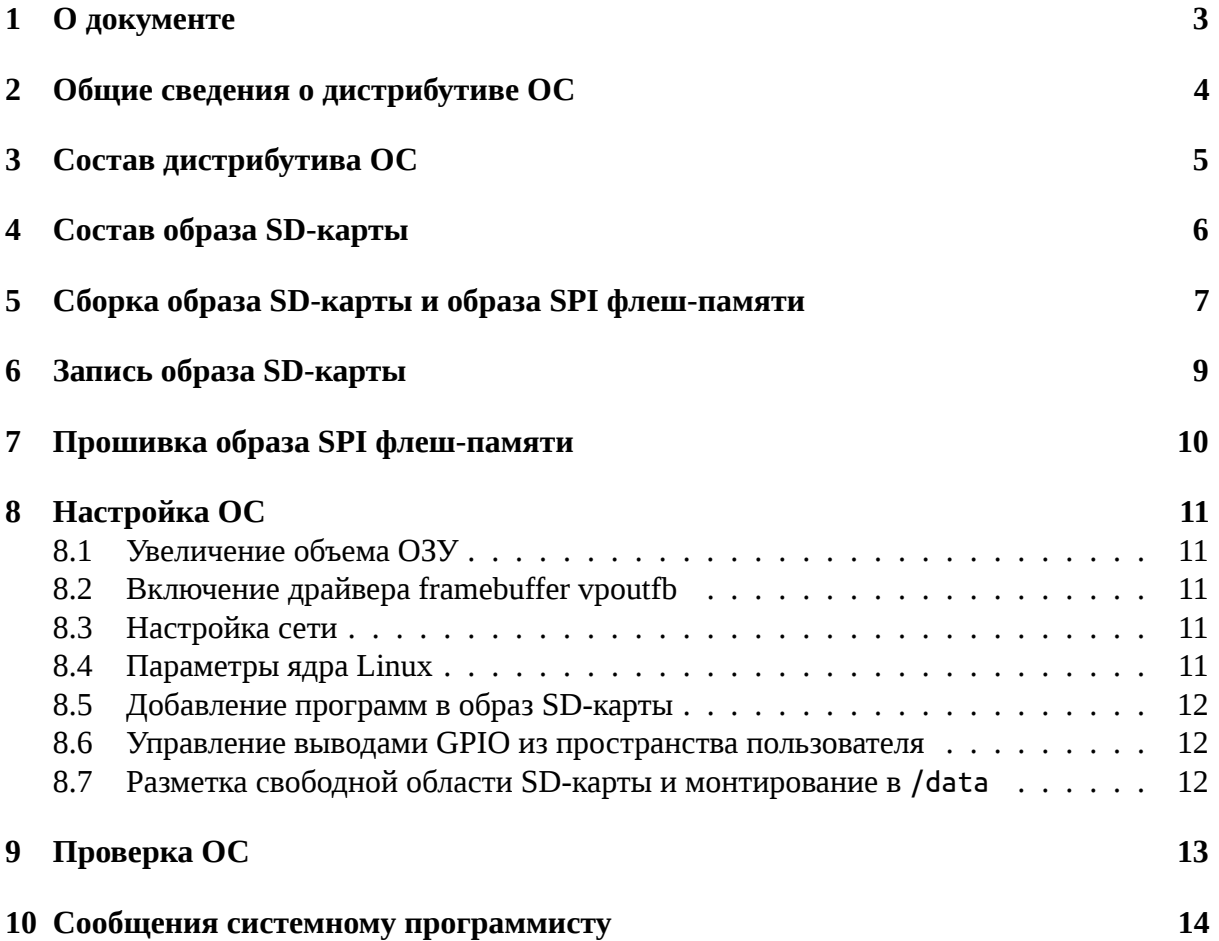

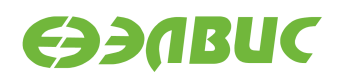

### <span id="page-2-0"></span>**1. О ДОКУМЕНТЕ**

Документ описывает дистрибутив операционной системы GNU/Linux на базе Buildroot для микросхемы 1892ВМ14Я (MCom-02), процедуру сборки и прошивки образа SDкарты с операционной системой и настройки операционной системы (далее — "ОС").

Документ описывает дистрибутив версии v2.1.

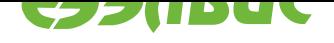

### <span id="page-3-0"></span>**2. ОБЩИЕ СВЕДЕНИЯ О ДИСТРИБУТИВЕ ОС**

Дистрибутив ОС GNU/Linux предназначен для распространения исходных кодов ОС GNU/Linux, инструментального ПО и скриптов сборки ОС GNU/Linux.

Дистрибутив ОС поддерживает следующие отладочные модули на базе микросхемы 1892ВМ14Я:

- Салют-ЭЛ24Д1 r1.3;
- Салют-ЭЛ24Д1 r1.4;
- Салют-ЭЛ24Д2 r1.1;

Дистрибутив ОС распространяется в виде архива исходных кодов (подробнее см. *"Состав дистрибутива ОС"*).

Результатом сборки исходных кодов дистрибутива являются:

- [Образ SD-карты, со](#page-4-0)держащий ОС GNU/Linux (подробнее см. *"Состав образ[а SD](#page-4-0)карты"*). Образ SD-карты является унифицированным и совместим со всеми поддерживаемыми модулями.
- Образ SPI флеш-памяти, содержащий загрузчик U-Boot для с[оответствующего мо](#page-5-0)[дуля \(по](#page-5-0)дробнее см. "Загрузчик U-Boot для 1892ВМ14Я. Руководство пользователя").

Дистрибутив ОС построен на базе Buildroot версии 2015.08.1 $^{\rm 1}$ .

В состав ОС входит набор демо-тестов для проверки работы блоков и интерфейсов СнК в составе отладочного модуля.

В качестве ядра ОС используется Linux v4.1.27.4. [Ядро пос](https://git.buildroot.net/buildroot/commit/?h=2015.08.1&id=e009e7d8615eec10d2c0c2676ef5a276f0a6a5e2)троено на базе ядра Linux версии 4.1.27<sup>2</sup>.

В качестве загрузчика ОС используется U-Boot v2016.03.0.3 (подробнее см. "Загрузчик U-Boot [для 1](https://git.kernel.org/cgit/linux/kernel/git/stable/linux-stable.git/commit/?id=95123c0b81d9478b8155fe15093b88f57ef7d0bd)892ВМ14Я. Руководство пользователя").

<sup>1</sup> https://git.buildroot.net/buildroot/commit/?h=2015.08.1&id=e009e7d8615eec10d2c0c2676ef5a276f0a6a5e2

<sup>&</sup>lt;sup>2</sup> https://git.kernel.org/cgit/linux/kernel/git/stable/linux-stable.git/commit/?id=

<sup>95123</sup>c0b81d9478b8155fe15093b88f57ef7d0bd

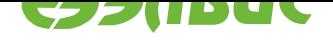

### <span id="page-4-0"></span>**3. СОСТАВ ДИСТРИБУТИВА ОС**

Состав архива дистрибутива представлен в Таблица 3.1.

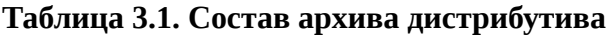

<span id="page-4-1"></span>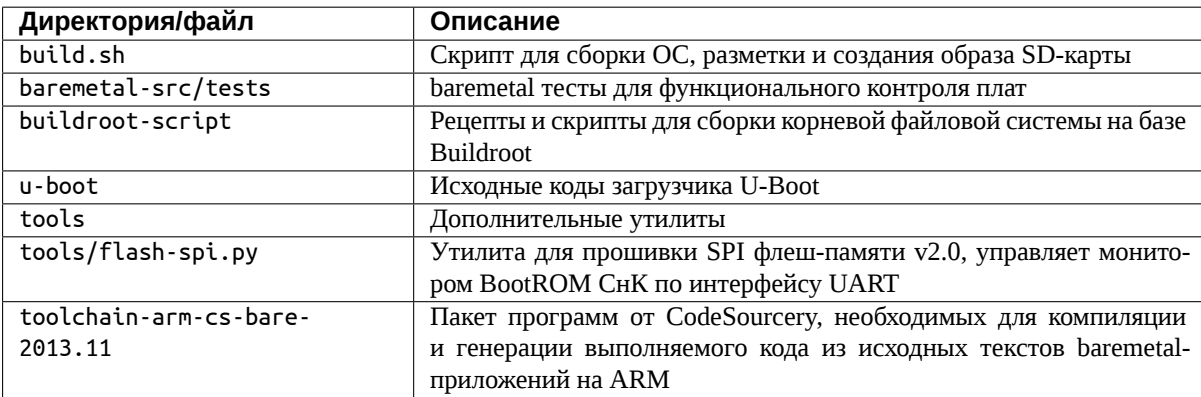

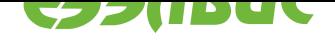

### <span id="page-5-0"></span>**4. СОСТАВ ОБРАЗА SD-КАРТЫ**

Схема разбиения образа SD-карты представлена в Таблица 4.1.

#### **Таблица 4.1. Схема разбиения образа SD-карты [на области](#page-5-1)**

<span id="page-5-1"></span>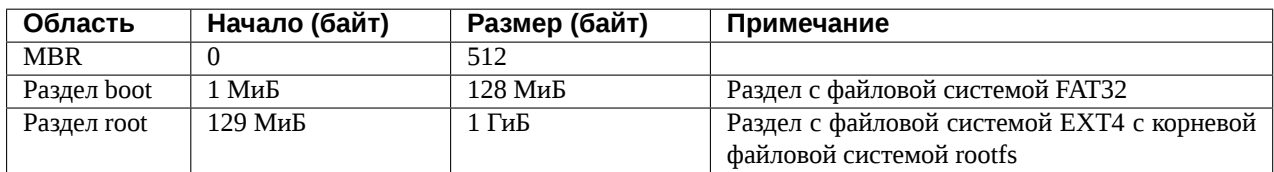

Состав раздела boot:

- zImage скомпилированное ядро Linux
- test-ddr.bin параметризируемый baremetal тест для проверки DDR-памяти;
- test-nand.bin baremetal тест для проверки NAND-памяти;
- test-bist.bin параметризируемый baremetal тест для проверки памятей посредством BIST;
- test-mfbsp-gpio.bin параметризируемый baremetal тест для проверки MFBSP GPIO в режиме loopback;
- u-boot.env переменные окружения загрузчика U-Boot.

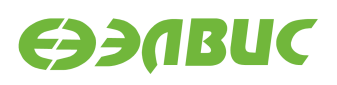

### <span id="page-6-0"></span>**5. СБОРКА ОБРАЗА SD-КАРТЫ И ОБРАЗА SPI ФЛЕШ-ПАМЯТИ**

Сборка образа SD-карты и образа SPI флеш-памяти выполняется на ПЭВМ. ПЭВМ должна удовлетворять требованиям:

- 1. не менее 4 ГиБ ОЗУ, 8 ГиБ свободного места на НЖМД или твердотельном накопителе;
- 2. на ПЭВМ должен быть установлен кард-ридер для подключения SD-карт;
- 3. на ПЭВМ должен быть установлен дистрибутив GNU/Linux CentOS 7.2 архитектуры x86-64;
- 4. на ПЭВМ должен быть настроен доступ в интернет. Если доступ в интернет осуществляется через прокси-сервер, то должно быть установлены переменные окружения http\_proxy, https\_proxy, ftp\_proxy;
- 5. на ПЭВМ должны быть установлены следующие приложения (пути до исполняемых файлов должны быть прописаны в переменной окружения PATH):
	- bash версии 4.1.2;
	- cmake версии 2.8 или выше;
	- GNU make версии 3.81;
	- parted версии 2.1;
	- texinfo версии 4.13;
	- glibc.i686.

Для сборки образов необходимо:

1. разархивировать архив для сборки образа SD-карты (<package-name> - имя архива tar.bz2, но без расширения tar.bz2):

tar xf <package-name>.tar.bz2

**Предупреждение:** Полный путь к архиву и имя архива не должны содержать пробелов.

- 2. перейти в распакованную директорию:
	- cd <package-name>
- 3. выполнить команду по запуску сборки Linux, загрузчика и приложений:

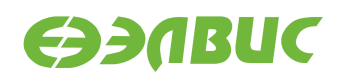

./build.sh build

Длительность сборки составляет около 45 минут и зависит от производительности CPU ПЭВМ.

4. выполнить команду для подготовки образа SD-карты:

./build.sh mk\_image

При запуске появится запрос пароля для sudo (sudo требуется для монтирования образа и записи корневой файловой системы).

После завершения процедуры сборки в директории output будут доступны следующие файлы образов:

• mcom02-buildroot-sdcard.img

Образ SD-карты, содержащий ОС GNU/Linux.

• mcom02-\*-uboot-spiflash.img

Образы SPI флеш-памяти, содержащие загрузчик U-Boot для соответствующих модулей.

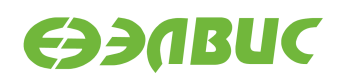

### <span id="page-8-0"></span>**6. ЗАПИСЬ ОБРАЗА SD-КАРТЫ**

Для записи образа на SD-карту необходимо:

1. извлечь SD-карту из кард-ридера ПЭВМ и считать список устройств командой:

ls -la /dev/sd\*

- 2. вставить SD-карту в кард-ридер ПЭВМ и повторно считать список устройств командой ls -la /dev/sd\*. Вычесть из списка устройств после установки SD-карты список устройств до установки карты и получить устройство /dev/sdX и/или список устройств /dev/sdX1,/dev/sdX2... (где 1, 2, ... номера разделов SD-карты). В случае, если получен список устройств, то получить устройство /dev/sdX отбрасыванием последней цифры из устройства соответствующего первому разделу SDкарты /dev/sdX1.
- 3. записать образ на SD-карту:

```
sudo dd if=output/mcom02-buildroot-sdcard.img of=/dev/sdX bs=4M
sudo sync
```
4. извлечь SD-карту из кард-ридера ПЭВМ.

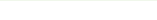

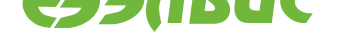

### <span id="page-9-0"></span>**7. ПРОШИВКА ОБРАЗА SPI ФЛЕШ-ПАМЯТИ**

Прошивка образа SPI флеш-памяти для соответствующего модуля (см. *"Сборка образа SD-карты и образа SPI флеш-памяти"*) выполнятся утилитой flash-spi.py, входящей в состав дистрибутива, согласно документу "Инструкция по прошивке SPI флеш-памяти отладочных модулей на базе 1892ВМ14Я".

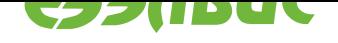

## <span id="page-10-0"></span>**8. НАСТРОЙКА ОС**

#### **8.1 Увеличение объема ОЗУ**

<span id="page-10-1"></span>По умолчанию объем доступной ОЗУ равен 1 ГиБ. Для увеличения объема ОЗУ до 2 ГиБ необходимо активировать второй DDR-контроллер (если применимо для данного модуля). Для этого в файл u-boot.env необходимо добавить строку:

ddrctl\_cmd=enable

### **8.2 Включение драйвера framebuffer vpoutfb**

<span id="page-10-2"></span>По умолчанию образ SD-карты собирается с выключенным модулем ядра vpoutfb. Для включения необходимо удалить фразу modprobe.blacklist=vpoutfb из файла uboot.env.

### **8.3 Настройка сети**

<span id="page-10-3"></span>По умолчанию ОС настроена на получение сетевого адреса по DHCP. Настройка параметров сети задаётся в конфигурационном файле /etc/network/interfaces на корневой файловой системе. Полная документация по настройке сети доступна на странице https://wiki.debian.org/NetworkConfiguration.

Имя хоста по умолчанию — mcom. Для изменения имени хоста необходимо отредактировать конфигурационные файлы /etc/hostname и /etc/hosts на корневой файловой [системе.](https://wiki.debian.org/NetworkConfiguration)

### **8.4 Параметры ядра Linux**

<span id="page-10-4"></span>Для передачи параметров ядру Linux используется переменная bootargs в файле uboot.env в корне раздела boot. Загрузчик U-Boot считывает файл u-boot.env при загрузке, значение переменной bootargs используется в качестве параметров ядра.

Основные используемые параметры ядра:

- 1. console=ttyS0,115200 включает вывод сообщений ядра на UART0.
- 2. earlyprintk включает вывод сообщений ядра на ранних этапах загрузки.

Список параметров ядра ОС Linux находится в linux/Documentation/kernelparameters.txt.

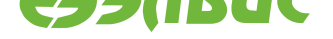

#### **8.5 Добавление программ в образ SD-карты**

<span id="page-11-0"></span>Система сборки Buildroot поддерживает добавление в сборку программ и библиотек пользователя. Подробная документация находится в директории buildrootscript/buildroot/docs.

### **8.6 Управление выводами GPIO из пространства пользователя**

<span id="page-11-1"></span>Управление выводами GPIO СнК осуществляется с помощью служебных файлов в /sys/class/gpio (см. https://www.kernel.org/doc/Documentation/gpio/sysfs.txt).

Управление выводом GPIO может быть недоступно, если он используется драйвером.

В соответствии с руко[водством пользователя на СнК выводы GPIO делятся н](https://www.kernel.org/doc/Documentation/gpio/sysfs.txt)а 4 группы: GPIOA, GPIOB, GPIOC, GPIOD. В Linux выводы GPIO обозначаются номерами. Соответствие базовых номеров для каждой группы приведено в Таблица 8.1. Внутри групп номера идут по порядку. Например, вывод GPIOA5 соответствует номеру 480 + 5 = 485 в Linux.

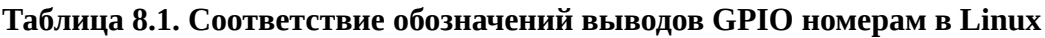

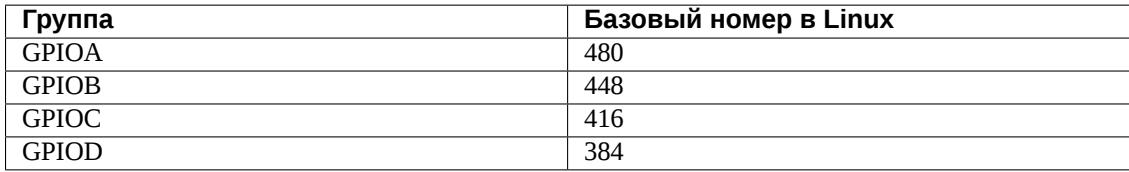

#### **8.7 Разметка свободной области SD-карты и монтирование в /data**

<span id="page-11-2"></span>Для создания раздела из свободной области SD-карты и монтирования в директорию /data необходимо:

- 1. Запустить ОМ и выполнить логин, как описано в главе *"Проверка ОС"*.
- 2. Выполнить команду:

create-data-partition && echo "Partition successful[ly created"](#page-12-0)

Разметку считать завершённой успешно в случае вывода в терминал скриптом сообщения:

Partition successfully created

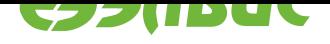

### <span id="page-12-0"></span>**9. ПРОВЕРКА ОС**

Для проверки корректности работы ОС необходимо:

- 1. *Собрать образы SD-карты и SPI флеш-памяти*.
- 2. *Записать образ SD-карты*.
- 3. *[Прошить образ SPI флеш-памяти](#page-6-0)*.
- 4. *[Настроить ОС при необхо](#page-8-0)димости*.
- 5. [Зайти на устройство по протоколу](#page-9-0) SSH, логин: root, пароль: root.
- 6. [Выполнить команду](#page-10-0) uname -a. ОС считать работающей корректно в случае вывода в терминал сообщения:

Linux mcom 4.1.27.1 #1 SMP Fri Jun 24 19:21:02 MSK 2016 armv7l GNU/Linux

31.08.2016

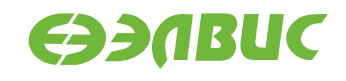

### **10. СООБЩЕНИЯ СИСТЕМНОМУ ПРОГРАММИСТУ**

1. ОС выводит сообщения через последовательный интерфейс UART0. В случае успешной загрузки выводятся следующие сообщения:

```
DDR retention disabled
U-Boot SPL 2016.03.0.1 (Jun 23 2016 - 20:48:33)
DDR controllers init started
DDR controller #0 init done
DDR controller #1 init done
Trying to boot from SPI
U-Boot 2016.03.0.1 (Jun 23 2016 - 20:48:33 +0300)
CPU: MCom-compatible
DRAM: 2 GiB
MMC: sdhci: 0
*** Warning - bad CRC, using default environment
In: serial
Out: serial
Err: serial
Hit any key to stop autoboot: 0
Loading Linux...
reading u-boot.env
105 bytes read in 10 ms (9.8 KiB/s)
reading zImage
3187368 bytes read in 360 ms (8.4 MiB/s)
DDR controller #1 disabled
Kernel image @ 0x40008000 [ 0x000000 - 0x30a2a8 ]
## Flattened Device Tree blob at 50000000
   Booting using the fdt blob at 0x50000000
   Loading Device Tree to 4eff5000, end 4effffff ... OK
Starting kernel ...
Uncompressing Linux... done, booting the kernel.
[ 0.000000] Booting Linux on physical CPU 0x0
     [ 0.000000] Linux version 4.1.27.1 (<username>@<hostname>)
(gcc version 5.2.0 (Buildroot 2015.08.1-00003-ge009e7d) )
#1 SMP Fri Jun 24 19:21:02 MSK 2016
...
Welcome!
mcom login:
```
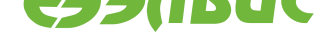

- 2. Сообщения U-boot описаны в u-boot/doc.
- 3. Сообщения ядра ОС Linux описаны в linux/Documentation.
- 4. Сообщения об ошибках и действия по их устранению описаны в Таблица 10.1.

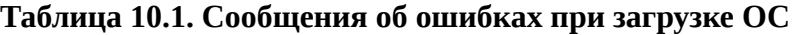

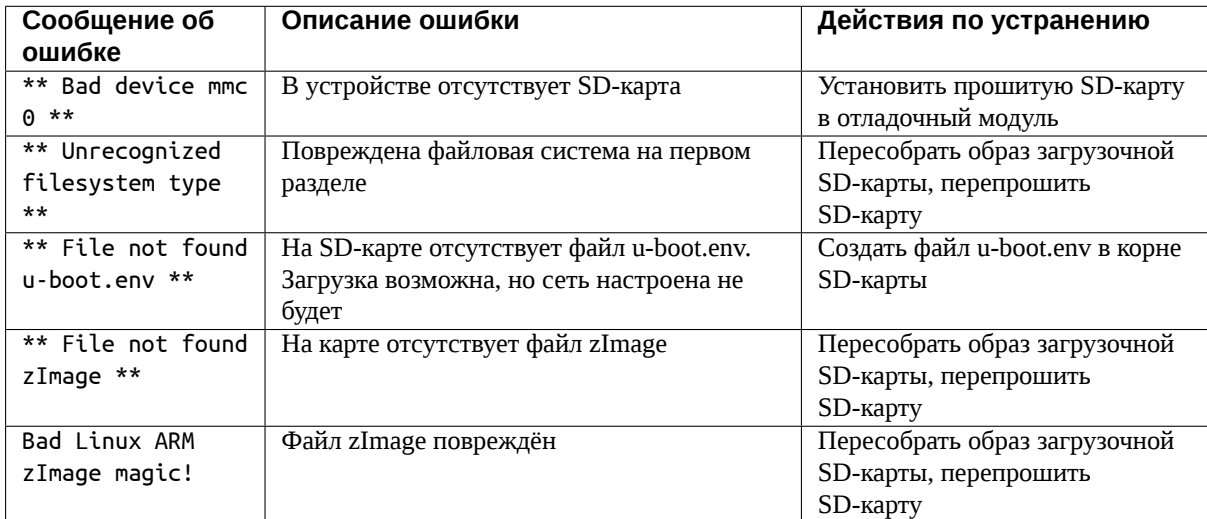